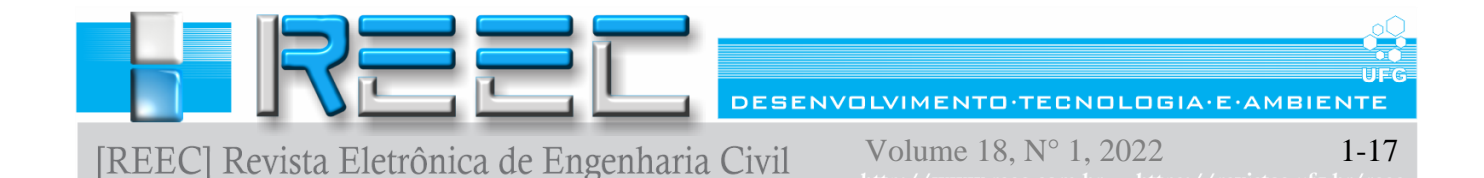

# **FERRAMENTA COMPUTACIONAL PARA O CÁLCULO DE PARÂMETROS ABORDADOS EM DISCIPLINAS DE MECÂNICA DOS SÓLIDOS E DOS SOLOS**

## **Computational tool for calculating parameters approached in solid and soil mechanics disciplines**

Saul Oliveira da Silva<sup>1</sup>, Alverlando Silva Ricardo<sup>2</sup>

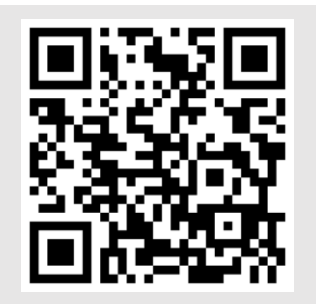

#### **PALAVRAS CHAVE**:

Ferramenta computacional; Tensão; Torção; Momento de inércia; Círculo de Mohr;

#### *KEYWORDS***:**

*Computational tool; Stress; Torsion; Moment of inertia; Mohr's circle.*

**RESUMO**: A utilização de ferramentas computacionais nas disciplinas de engenharia civil é cada vez mais comum e necessária para facilitar o entendimento sobre o assunto e diminuir os esforços na resolução dos problemas. Apesar disso, ainda é escassa a disponibilidade de softwares que calculem alguns parâmetros importantes, sobretudo nas disciplinas relacionadas a mecânica dos sólidos e dos solos, como centro de gravidade e momento de inércia, círculo de Mohr, torção em eixos estaticamente indeterminados e tensões em massa de solo. Em vista disso, o presente artigo apresenta o desenvolvimento de uma ferramenta computacional cuja finalidade é auxiliar na determinação destes parâmetros. A linguagem de programação Python foi utilizada no desenvolvimento da ferramenta, que foi validada a partir da resolução de problemas clássicos encontrados na literatura. A ferramenta se mostrou eficiente e precisa, confirmando assim ser um programa confiável. Em trabalhos futuros, serão implementadas novas funcionalidades para o programa, de modo a se tornar uma ferramenta mais completa.

*ABSTRACT*: *The use of computational tools in the disciplines of civil engineering is increasingly common and necessary to facilitate understanding on the subject and decrease efforts to solve problems. Despite this, there is still little availability of software that calculates some important parameters, especially in disciplines related to the mechanics of solids and soils, such as center of gravity and moment of inertia, Mohr's circle, torsion in statically indeterminate axes and stresses in a soil mass. In view of this, the present article presents the development of a computational tool whose purpose is to assist in the determination of these parameters. The Python programming language was used in the development of the tool, which was validated by solving classic problems found in the literature. The tool proved to be efficient and accurate, thus confirming be a reliable program. In future works, new features will be implemented for the program, in order to become a more complete tool.*

**\* Contato com os autores:** *Publicado em 24 de maio de 2022*

**<sup>1</sup>e-mail: saul.silva99@hotmail.com ( S. O. da Silva ) Engenheiro Civil, Mestrando em Geotecnia, Universidade de Brasília**

**<sup>2</sup> e-mail: alverlando.ricardo@delmiro.ufal.br ( A. S. Ricardo ) Engenheiro Civil, D.Sc., Professor Efetivo, Universidade Federal de Alagoas**

#### **1. INTRODUÇÃO**

Geralmente, estudantes e profissionais de Engenharia Civil lidam com situações que requerem a utilização de ferramentas computacionais a fim de otimizar tempo e esforço na resolução de problemas. Consequentemente, existe uma quantidade ampla de softwares e métodos computacionais destinados a trabalhar com as mais diversas situações. Entretanto, há ainda escassez em algumas áreas, sobretudo no que diz respeito à determinação de alguns parâmetros abordados em assuntos de disciplinas de graduação, como na Mecânica dos Sólidos e Mecânica dos Solos (PINTO et al., 2016; MARTHA et al., 2004; MARTHA, 2015; CONTADINI, 2018).

A determinação do centro de gravidade e momentos de inércia com relação aos eixos baricêntricos de seções planas compostas por mais de uma figura simples é um exemplo de assuntos amplamente abordados nas disciplinas básicas de Mecânica dos Sólidos, onde, na grande maioria das vezes, são utilizadas por estudantes e professores planilhas eletrônicas simples para a confirmação e obtenção dos resultados, que podem fornecer dados insuficientemente precisos ou até mesmo incorretos, a depender de como foram elaboradas.

Em determinados tópicos de Mecânica dos Solos, como o estudo do acréscimo de tensões em um elemento de solo devido a variados tipos de carregamentos aplicados na superfície do terreno e a determinação do teor de umidade ótimo através da curva de compactação, são utilizadas ferramentas matemáticas simplificadas (NBR 7182, 2016) que fornecem resultados confiáveis, porém, por não serem destinadas especificamente para esses fins, apresentam uma maior probabilidade de erro por parte do usuário.

Há ainda assuntos em que os estudantes recorrem unicamente a livros e materiais didáticos convencionais, para os quais, ferramentas eletrônicas que solucionem problemas referentes a esses tópicos são ainda mais escassas, como esforços de torção em eixos estaticamente indeterminados, por exemplo.

Mesmo as ferramentas computacionais mais conhecidas e utilizadas no meio acadêmico podem apresentar algumas limitações. Pinto et al. (2016) desenvolveram um programa destinado ao cálculo do Círculo de Mohr nos estados planos de tensão e deformação, bem como no estado geral de tensões, porém, trata-se de uma ferramenta online implementada na plataforma NEV (IFSP, 2015) que não consegue localizar com precisão pontos intermediários no círculo de Mohr, de modo a apontar apenas as tensões principais. Do mesmo modo, o software e-Mohr (MARTHA et al.,2004) fornece as tensões principais, tensão de cisalhamento máximo e planos principais, porém, esta ferramenta não consegue informar com precisão os valores intermediários no gráfico, exceto com a necessidade de alteração manual de valores, de modo que não é imediata sua visualização, o mesmo ocorre para a tensão normal média. Além disso, esse software trabalha apenas com o estado plano de tensões, não impedindo sua utilização no estado plano de deformações, porém, incapacitando-o de trabalhar com o círculo de Mohr no estado geral de tensões.

O software Ftool (MARTHA, 2015) em sua versão 3.01 tem total capacidade de calcular reações de apoio em eixos estaticamente indeterminados submetidos a esforços normais, contudo, utiliza uma metodologia diferente da que é abordada nas disciplinas mais básicas de mecânica dos sólidos, diferindo um pouco em alguns resultados, ainda assim, não é possível, ao menos na versão mencionada, trabalhar com esforços de torção nesse tipo de sistema de maneira simples.

Contadini (2018) desenvolveu uma ferramenta adicional para a plataforma NEV, que trata sobre o cálculo do acréscimo de tensões no solo, no entanto, limita-se apenas a casos onde o carregamento aplicado na superfície do terreno trata-se de uma carga pontual, de uma carga linear sem inclinação com

relação ao eixo vertical e uma área retangular uniformemente carregada, não trabalhando com outros tipos de cargas lineares e áreas carregadas, além de não abordar faixas de carga crescentes ou uniformes.

Neste sentido, o presente trabalho busca contornar as lacunas apresentadas a partir do desenvolvimento de uma ferramenta computacional, em Python. Tal ferramenta resolve problemas geralmente abordados nas disciplinas de Mecânica dos Sólidos e Mecânica dos Solos, podendo servir de auxílio a discentes e docentes, uma vez que permite uma rápida verificação dos problemas que demandariam certo tempo se fossem realizados manualmente.

#### **2. OBJETIVOS**

O presente trabalho visa apresentar e disponibilizar uma ferramenta computacional, denominada MecTool e elaborada para resolver problemas abordados em algumas disciplinas da área de Mecânica dos Sólidos e dos Solos, mais especificamente na determinação do centro de gravidade e de momentos de inércia de seções planas compostas, na plotagem do círculo de Mohr para os estados planos e geral de tensões, além da consequente determinação das tensões mais relevantes para o elemento analisado nesses estados, na determinação das reações de apoio em eixos estaticamente indeterminados submetidos a esforços normais e de torção, no acréscimo de tensões em uma massa de solo devido a carregamentos aplicados na superfície do terreno e na obtenção do teor de umidade ótimo e da massa específica aparente seca máxima por meio da curva de compactação do solo.

#### **3. REFERENCIAL TEÓRICO**

#### **3.1. CENTRO DE GRAVIDADE E MOMENTO DE INÉRCIA DE SEÇÕES PLANAS COMPOSTAS**

O centro de gravidade é o ponto no qual se localiza o peso resultante de um sistema de pontos materiais (Hibbeler, 2005), logo, para uma seção plana, totalmente homogênea, o centro de gravidade desse elemento será tido como o seu próprio centro geométrico, visto que todos os pontos materiais constituintes do sistema possuem o mesmo peso, portanto, sua diferenciação é feita apenas através da geometria.

Enquanto o momento de inércia consiste em uma forma de mensurar a resistência inercial de um sistema a realizar movimentos de rotação em torno de um eixo estabelecido (Lima, 2019), de modo que quando esse eixo passa exatamente pelo centro de gravidade do sistema pode ser chamado de eixo baricêntrico (Leggerini e Kalil, 2003).

Ademais, tratando-se de seções planas, estas podem ser subdivididas em várias figuras menores cujos centroides são mais fáceis de se obter e, através da metodologia descrita posteriormente no presente trabalho, é possível determinar o centro de gravidade e o momento de inércia com relação aos eixos baricêntricos de seções compostas de maneira relativamente simples.

### **3.2. CÍRCULO DE MOHR PARA OS ESTADOS PLANOS E GERAL DE TENSÕES**

O círculo de Mohr é uma ferramenta gráfica bidimensional de grande utilidade para o estudo de tensões e deformações, pois com ele é possível determinar as componentes de tensão e/ou deformação em relação a um sistema rotacionado em relação a um determinado ponto. O círculo de Mohr permite avaliar visualmente a transformação de tensões e deformações nos pontos dos elementos analisados, como elementos estruturais ou até mesmo o solo, de modo a ser amplamente abordado em disciplinas de Mecânica dos Sólidos e dos Solos.

 $\Lambda$ 

Este mecanismo permite avaliar o chamado estado plano, onde são analisadas as tensões ou as deformações que atuam em uma situação bidimensional, e, também, permite analisar o que acontece com as tensões e deformações no estado geral, também chamado de tridimensional, de tal maneira que sempre no eixo horizontal consta o que corresponde aos esforços normais e no eixo vertical o que corresponde ao cisalhamento (Beer et al., 2009).

#### **3.3. REAÇÕES DE APOIO EM EIXOS ESTATICAMENTE INDETERMINADOS**

Nas situações em que não se pode determinar todas as reações de apoio exercidas a um sistema utilizando simplesmente as equações da estática, diz-se que esse sistema é estaticamente indeterminado, de tal forma que é necessária a implementação de outros artifícios para serem determinadas essas reações (Gere, 2003). Em se tratando do esforço normal produzido em eixos estaticamente indeterminados, a determinação das reações ocorre através da análise dos deslocamentos, enquanto, para os momentos de torção são utilizadas equações que abordam o giro desenvolvido em torno do eixo longitudinal do elemento (Beer et al., 2009).

#### **3.4. ACRÉSCIMO DE TENSÕES EM UMA MASSA DE SOLO E TEOR DE UMIDADE ÓTIMO**

Tem-se como acréscimo de tensões em uma massa de solo o incremento de tensões verticais imprimido a um elemento de solo localizado a uma dada profundidade no terreno onde, em sua superfície, foi aplicado um carregamento, que pode ser de diversas formas, como uma carga pontual, linhas de carga, faixas e áreas carregadas (Das e Sobhan, 2014), de modo que para cada tipo de carregamento é adotada uma metodologia diferente para o cálculo do acréscimo de tensões na massa de solo.

Quanto ao teor de umidade ótimo, sua obtenção é tida a partir da curva de compactação, cujo procedimento é descrito no Brasil através da NBR 7182 (ABNT, 2016), onde é elaborada uma curva aproximadamente parabólica cujo vértice corresponde, no eixo vertical ao ponto de peso específico aparente seco máximo e no eixo horizontal ao teor de umidade ótimo. Esse parâmetro é de relativa importância em ramos da engenharia geotécnica, como a pavimentação.

#### **3.5. LINGUAGEM PYTHON**

Python é uma linguagem de programação gratuita orientada a objetos que tem uma sintaxe simples e menos complexa do que outras, como C++ e Java (Songini, 2005), além de dispor de uma extensa quantidade de bibliotecas de funções e módulos auxiliares (Kay, 2005), que proporcionam a seus utilizadores uma grande flexibilidade no desenvolvimento de códigos que rapidamente podem ser convertidos em uma aplicação (Songini, 2005), por isso, ao desenvolver um software que se utiliza de cálculos simples e de curta extensão, tem-se como resultado um programa que requer pouco esforço computacional e pouco espaço de armazenamento se comparado com os que são desenvolvidos com outras linguagens de programação, acarretando em benefícios para o desenvolvedor e para o usuário.

Tendo em vista essas e outras vantagens, foi escolhido o Python como linguagem de programação para o MecTool, que não necessita da implementação de determinadas funcionalidades muito específicas para desempenhar bem suas finalidades.

#### **4. METODOLOGIA: CARACTERIZAÇÃO DO MECTOOL**

A metodologia utilizada para desenvolver o software MecTool teve como base principal a linguagem de programação Python, de modo que com o auxílio dos módulos Math, Sys e Random, além das bibliotecas Numpy, PIL e Matplotlib, foi possível implementar todos os cálculos e métodos necessários

para a obtenção dos resultados esperados do programa, que conta com uma interface gráfica (Figura 1) bastante intuitiva, desenvolvida também em Python por meio da biblioteca Tkinter aliada a um dos principais e mais atualizados geradores de GUI que consegue trabalhar em conjunto com Tkinter, a ferramenta PAGE (Lin & Zhou, 2018).

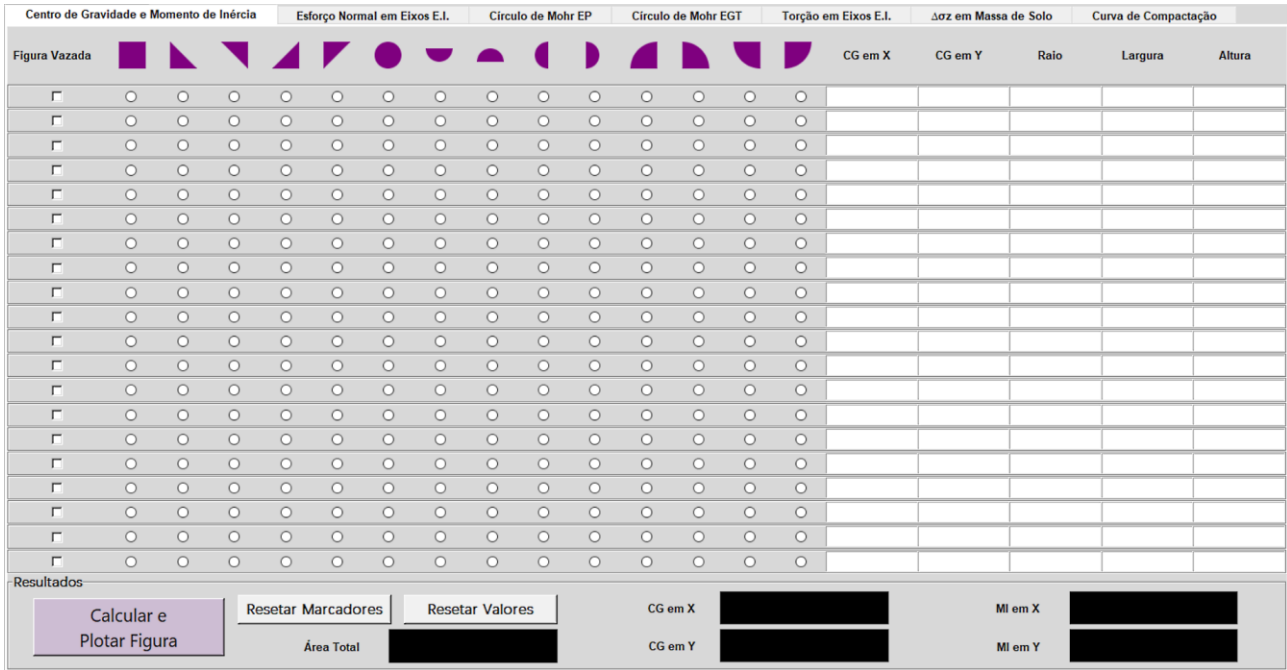

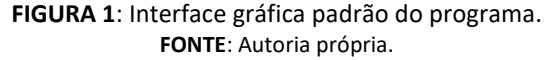

Como pode ser observado na Figura 1, o programa está dividido em sete abas, onde cada uma é responsável por realizar diferentes cálculos. Em se tratando da primeira, mostrada de imediato para o usuário ao inicializar o software, é abordado o cálculo do centro de gravidade e dos momentos de inércia com relação aos eixos baricêntricos das seções simples ou compostas por uma certa quantidade de figuras simples, onde é solicitado ao usuário o tipo de cada figura e suas informações geométricas.

Como dados de saída são informados o valor correspondente à área total da seção determinado a partir da adição simples das áreas que compõem a seção, considerando se a figura é "vazada" ou "cheia", como é orientado por Beer et al. (2012), os momentos de inércia em relação aos eixos baricêntricos, determinados por meio da metodologia padrão com a utilização do teorema dos eixos paralelos, além do centro de gravidade da seção, que é dado através da média ponderada entre os centros de gravidade de cada figura componente da seção e suas respectivas áreas (Beer et al., 2012).

A segunda aba trata do cálculo das reações de apoio em barras estaticamente indeterminadas submetidas a esforços normais, onde é pedido ao usuário algumas informações sobre as barras (posição e comprimento, área da seção transversal, módulo de elasticidade e coeficiente de dilatação térmica) e sobre os carregamentos aplicados (localização, magnitude e sinal), de modo que é possível escolher entre um carregamento pontual e uma variação térmica, onde neste último o usuário não precisa informar dados de localização do esforço externo ao programa, de tal forma que o "*widget"* de entrada correspondente é bloqueado ao selecionar essa opção. De maneira similar, a quinta aba pede informações sobre os eixos e sobre os esforços solicitantes, que nesse caso são de torção, e informa ao usuário os momentos torçores ocasionados nas extremidades das barras.

Os efeitos nas barras relativos a aumentos de temperatura são determinados através da Equação 1, enquanto os causados por esforços externos são determinados por meio da Equação 2, como é

apresentado por Beer et al. (2009). Ambas têm como resultado um deslocamento imposto por um agente externo.

$$
\delta = \alpha \times \Delta T \times L \qquad \qquad Eq. [1]
$$

Em que:

### **δ** = deslocamento (mm);

**α** = coeficiente de dilatação térmica (°C<sup>-1</sup>);

**L** = comprimento da barra (mm);

 **ΔT** = variação de temperatura (°C).

 $E \times A$  $\delta = \frac{P \times L}{P}$  $\times$  $=\frac{P\times L}{P}$  Eq. [2]

Em que:

**δ** = deslocamento (mm);

**P** = carregamento aplicado (kN);

**L** = comprimento da barra (mm);

 **E** = módulo de elasticidade do material (GPa);

**A** = área da seção transversal da barra (mm²).

Para a obtenção dos valores das reações foi utilizado o método da superposição dos efeitos, onde uma das reações de apoio é tratada como um redundante e os efeitos dos esforços externos em cada barra são tratados de maneira separada, de modo que, ao identificar cada um desses efeitos, é aplicado o princípio dos deslocamentos em eixos bi-engastados, onde o somatório de todos os deslocamentos, considerando seus sentidos, é, teoricamente, nulo. A reação redundante, por sua vez, é tratada como um esforço externo e, também, é considerada no somatório dos efeitos, onde é possível determinar sua intensidade, e a partir de uma equação de equilíbrio simples, determinar a intensidade da outra reação de apoio. O princípio da superposição também foi adotado para o cálculo das reações nas barras submetidas a esforços de torção, porém, neste caso, mudam-se as equações e os dados de entrada requeridos para o cálculo.

Para a aba que faz o cálculo em eixos solicitados por torção também são solicitadas ao usuário informações sobre os eixos e sobre os carregamentos, porém com pequenas diferenças com relação à aba anterior, de modo que agora é requerido o módulo de elasticidade transversal do material, ademais, sobre os carregamentos, o usuário pode escolher se cada solicitação se trata de um carregamento pontual ou distribuído.

Do mesmo modo com o qual se calcula as reações nas barras estaticamente indeterminadas submetidas a esforços normais, é aplicado o princípio da superposição dos efeitos também para o caso dos esforços de torção, de tal forma que para encontrar a redundante será utilizado o somatório de cada um dos efeitos tratados separadamente onde cada um resultará em uma rotação, ao invés de um deslocamento, porém, como o sistema de eixos está engastado em suas duas extremidades, a soma de todas as rotações é nula. Cada uma dessas rotações é determinada pela Equação 3.

Em que:

**φ** = rotação (rad);

**T** = torque aplicado  $(N \cdot m)$ ;

**L** = comprimento da barra (m);

 $J =$  momento de inércia polar (m<sup>4</sup>);

**G** = módulo de elasticidade transversal (GPa).

Porém, vale ressaltar que para torques distribuídos o valor de T é determinado através da integração ao longo de todo o comprimento carregado na barra considerando o formato do carregamento (uniforme, triangular ou trapezoidal, crescente ou decrescente).

A terceira aba trata sobre a elaboração do Círculo de Mohr no estado plano de tensões e deformações, além da determinação de outros parâmetros importantes, como as tensões, deformações e planos principais e as tensões e deformações nos planos onde ocorre o cisalhamento máximo, bem como suas inclinações. Como é possível observar na Figura 3, o layout desta aba consiste em 6 caixas de entrada, um "*labelframe"* onde são exibidos os dados e saída e um "*canvas"* para a plotagem do Círculo de Mohr no estado plano, além dos botões de cálculo e de limpar as caixas de entrada. O usuário pode escolher tratar com deformações ou tensões, sendo necessário preencher apenas 3 das 6 caixas de entrada mostradas. O gráfico e as informações pertinentes são obtidos através do método convencional amplamente conhecido nas disciplinas de Resistência dos Materiais e Mecânica dos Solos.

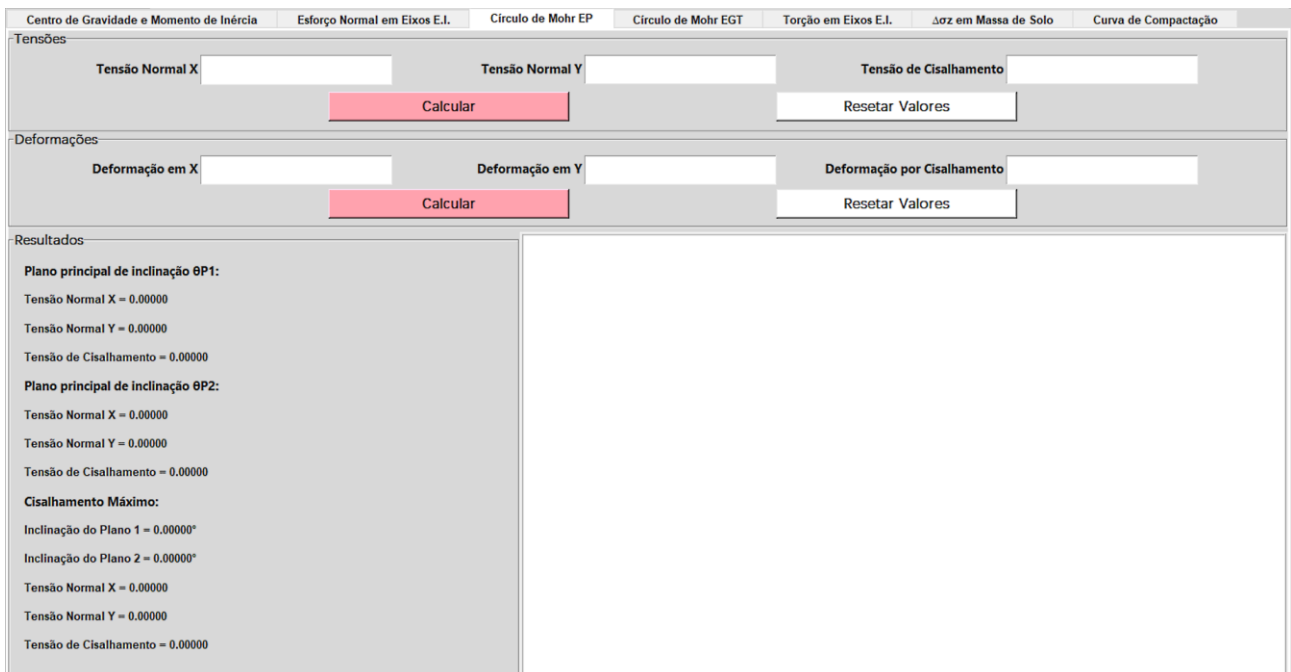

**FIGURA 3**: Aba referente à determinação do círculo de Mohr no estado plano e parâmetros pertinentes. **FONTE**: Autoria própria

De maneira semelhante, o círculo de Mohr para o estado geral de tensões é abordado na quarta aba, onde também é apresentado ao usuário 6 caixas de entrada, porém, dessa vez 3 delas se referem a tensões cisalhantes e 3 a tensões normais, sendo necessário o total preenchimento dos dados de entrada. A diferença com relação ao caso bidimensional para a elaboração do Círculo de Mohr consiste na plotagem

de três círculos ao invés de um único, onde é necessária a utilização dos chamados invariantes de tensão, definidos com base nas tensões atuantes no elemento informadas pelo usuário, para calcular as tensões principais  $\sigma_1$ ,  $\sigma_2$  e  $\sigma_3$ , que são dadas através das Equações 4 a 6:

$$
\sigma_1 = \frac{I_1}{3} + \frac{2\sqrt{I_1^2 - 3I_2}}{3} \times \cos\left(\frac{1}{3}\arccos\left(\frac{2I_1^3 - 9I_1I_2 + 27I_3}{2(I_1^2 - 3I_2)^{3/2}}\right)\right)
$$
 Eq. [4]

$$
\sigma_2 = \frac{I_1}{3} + \frac{2\sqrt{I_1^2 - 3I_2}}{3} \times \cos\left(\frac{1}{3} \arccos\left(\frac{2I_1^3 - 9I_1I_2 + 27I_3}{2(I_1^2 - 3I_2)^{3/2}}\right) - 120^\circ\right)
$$
 Eq. [5]

$$
\sigma_3 = \frac{I_1}{3} + \frac{2\sqrt{I_1^2 - 3I_2}}{3} \times \cos\left(\frac{1}{3}\arccos\left(\frac{2I_1^3 - 9I_1I_2 + 27I_3}{2(I_1^2 - 3I_2)^{3/2}}\right) - 240^\circ\right)
$$
 Eq. [6]

Em que:

**σ1, σ2, σ<sup>3</sup>** = tensões principais (Pa);

**I1, I2, I<sup>3</sup>** = invariantes de tensão.

No programa admite-se  $\sigma_1 \geq \sigma_2 \geq \sigma_3$ , de modo que com a localização de cada uma dessas tensões no gráfico, é traçado cada círculo e identificado, através do ponto máximo no eixo das ordenadas, o valor da tensão de cisalhamento máxima.

A sexta aba, por sua vez, trata sobre o cálculo do acréscimo de tensões verticais em uma massa de solo devido a variados carregamentos aplicados na superfície do terreno, na ferramenta computacional foram abordados seis tipos de carregamentos: carga pontual, área retangular uniformemente carregada, área circular uniformemente carregada, linha infinita de carga, faixa infinita de carga vertical uniforme e faixa infinita de carga vertical crescente. Cada um apresenta metodologias de cálculo diferentes e requer diferentes dados de entrada, os métodos de cálculo e os dados de entrada requeridos ao programa para cada caso encontram-se resumidos no Quadro 1.

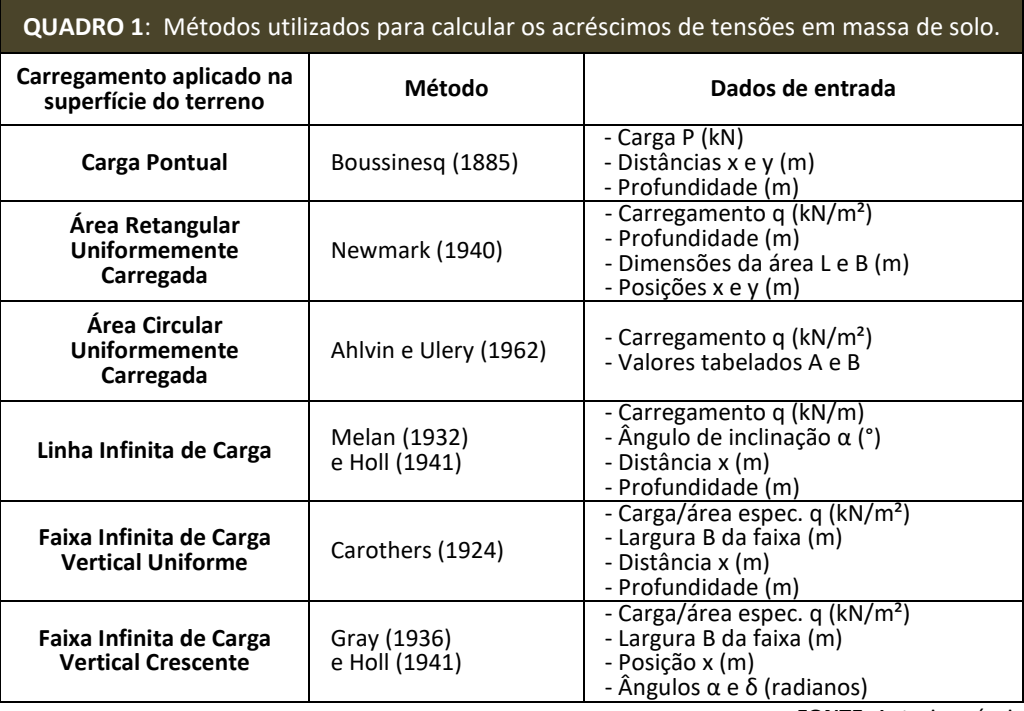

9

 **FONTE**: Autoria própria.

Por fim, a última aba do programa foi elaborada com a finalidade de construir a curva de compactação, bem como determinar o teor de umidade ótimo e a massa específica aparente seca máxima, conforme procedimento descrito pela norma NBR 7182 (ABNT, 2016).

#### **5. RESULTADOS E DISCUSSÃO**

#### **5.1 RESULTADOS OBTIDOS UTILIZANDO O MECTOOL**

A ferramenta MecTool foi aplicada a exemplos da literatura, levando a resultados coerentes com os apresentados na mesma. No presente trabalho, apresentam-se os resultados de algumas dessas análises. A fim de comprovar a eficácia do programa, para a resolução de problemas práticos com os quais a ferramenta computacional foi destinada a trabalhar, serão apresentados exemplos de questões resolvidas pelo software para cada um dos sete tópicos e, posteriormente, por outros programas encontrados na literatura, de modo que serão realizadas comparações entre os resultados obtidos.

Inicialmente, para o cálculo de centro de gravidade é apresentada a resolução de um exemplo ilustrado na Figura 4 proposto por Beer et al. (2012) onde será determinada a localização do centroide de uma seção plana que pode ser facilmente subdividida em 4 figuras simples (um retângulo, um triângulo e um semicírculo cheios, além de um círculo de raio 40 mm vazado). Os resultados apresentados pelo programa, bem como a plotagem da seção bidimensional, são apresentados na Figura 5.

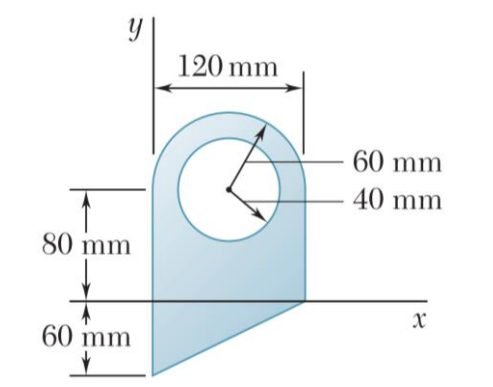

**FIGURA 4**: Seção a ser determinado o centro de gravidade. **FONTE**: Beer et al. (2012).

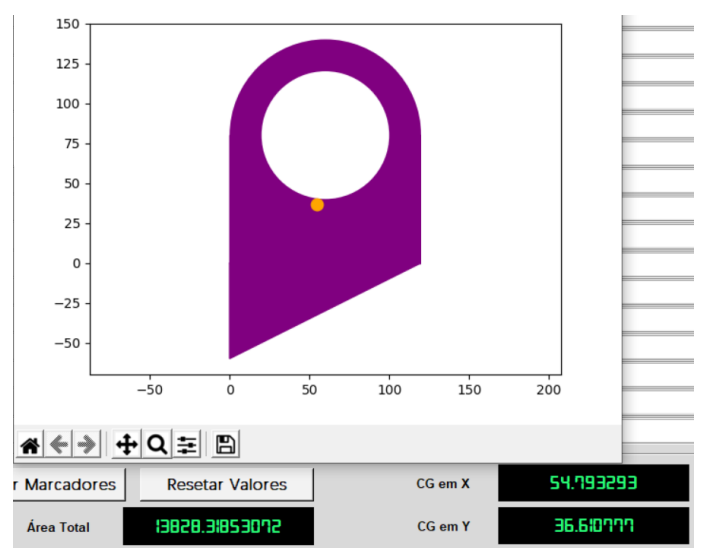

**FIGURA 5**: Seção, centro de gravidade (valores em mm) e área total em mm² obtidos pelo programa. **FONTE**: Autoria própria.

O programa apresentou ainda os resultados dos momentos de inércia com relação aos eixos baricêntricos da seção, que para X e Y foram respectivamente 34244488,636263 mm<sup>4</sup> e 18543877,911576 mm<sup>4</sup> . Os resultados encontrados são semelhantes aos apresentados por Beer et al. (2012).

Partindo para a segunda aba, que trata sobre o cálculo das reações de apoio em barras estaticamente indeterminadas submetidas a esforços normais, foi proposta a resolução de um problema simples, elaborado por Beer et al. (2009), que consiste em duas barras de mesmo módulo de elasticidade e coeficientes de dilatação térmica, mas características geométricas diferentes, com a presença de esforços normais de 300 kN e 600 kN, como pode ser observado na Figura 6 com os dados já inseridos no programa.

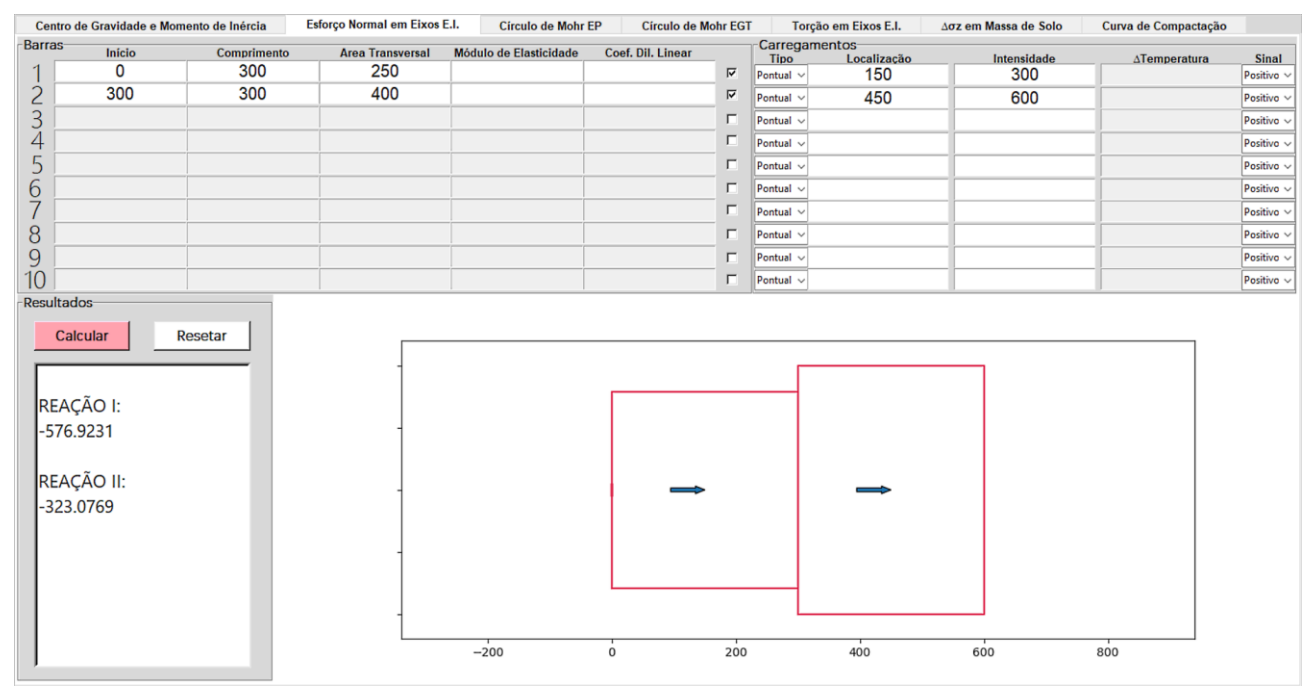

**FIGURA 6**: Problema de esforço normal em barras bi-engastadas resolvido utilizando o programa. **FONTE**: Autoria própria.

A reação da direita, chamada de reação I, tem sentido contrário ao da força (adotado como positivo) e intensidade igual a 576,9231 kN, enquanto que a reação II, também negativa, equivale a 323,0769 kN, de acordo com os cálculos realizados pelo programa, como pode-se observar na Figura 6. Nota-se que, como esperado, a soma de ambas as reações equivale, em módulo, ao esforço externo ao qual é submetido o sistema.

O exemplo do cálculo das reações de apoio nas barras estaticamente indeterminadas foi lançado também no software Ftool, com as mesmas configurações geométricas e de solicitações externas, de modo que o esquema montado pode ser observado na Figura 7.

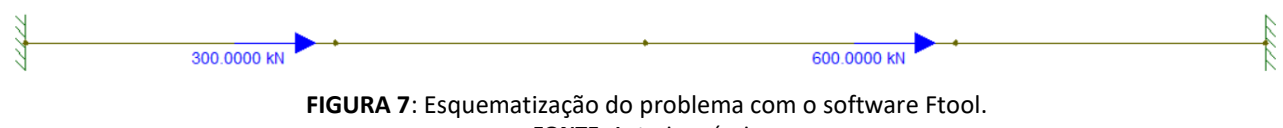

**FONTE**: Autoria própria

A reação da direita, obtida pelo Ftool também foi de 576,9231 kN, em sentido contrário ao das cargas pontuais aplicadas, bem como a reação da esquerda resultou em 323,0769 kN, também em sentido contrário ao do carregamento.

 $-11$ 

Para o caso em que os eixos são submetidos a esforços de torção, foi utilizado um exemplo ilustrado na Figura 8 e proposto por Beer et al. (2009), onde é requerida a determinação das reações de apoio.

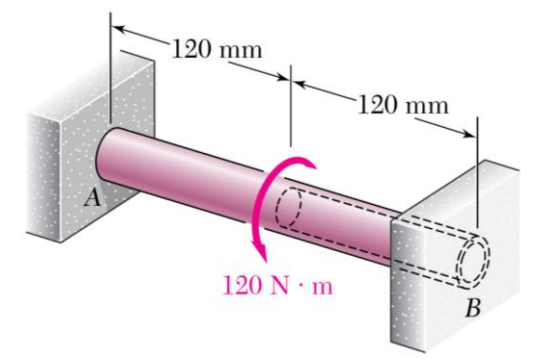

**FIGURA 8**: Exemplo de eixos bi-engastados submetidos a esforço de torção. **FONTE**: Beer et al. (2009).

Na Figura 8, o raio externo do eixo vazado, bem como o raio do eixo maciço, equivale a 11 mm, enquanto que o raio interno do eixo vazado é de 8 mm. Utilizando essas informações, sabendo que o módulo de elasticidade é o mesmo para ambas as barras (Beer et al., 2009), a ferramenta computacional chegou aos resultados de 69,7578 N·m e 50,2422 N·m para as reações A e B, respectivamente, ambas em sentido contrário ao do torque aplicado. Nota-se que mais uma vez, por equação de equilíbrio, a soma das reações e dos carregamentos externos é igual a zero. Beer et al. (2009) apresenta as reações de apoio em A e B como sendo momentos de torção de 69,77 N·m e 50,23 N·m, respectivamente.

Para averiguar o desempenho do software em resolver os problemas de acréscimos de tensão em massa de solo foram propostos seis exemplos, apresentados por Sousa Pinto (2006), Das e Sobhan (2014) e NEV (IFSP, 2015), cada exemplo aborda um tipo de carregamento superficial que o programa pode trabalhar, de modo que tanto os dados de entrada, inseridos nas caixas de texto, quanto os resultados obtidos são apresentados na Figura 9.

Os resultados encontrados são condizentes aos determinados pelos respectivos autores, diferindo apenas em questão de arredondamento. A plataforma NEV (IFSP, 2015) encontrou para os acréscimos de tensões devidos à aplicação de uma carga pontual resultados exatamente iguais aos obtidos pelo programa, enquanto que para linha infinita de carga obteve um acréscimo de 0,08488 kPa. Para a área retangular uniformemente carregada, Sousa Pinto (2006) encontrou 3,15 kPa, por conta de aproximações realizadas nos coeficientes de influência. Nos outros três casos, Das e Sobhan (2014) encontraram os seguintes resultados: 64,7 kPa para área circular uniformemente carregada, 90,2 kPa para faixa infinita de carga vertical uniforme e 4,47 kPa para faixa infinita de carga vertical crescente.

Cabe ressaltar que as interfaces apresentadas na Figura 9 são independentes, de modo que é possível resolver os seis casos e manter os seis resultados na tela simultaneamente.

 $-13$ 

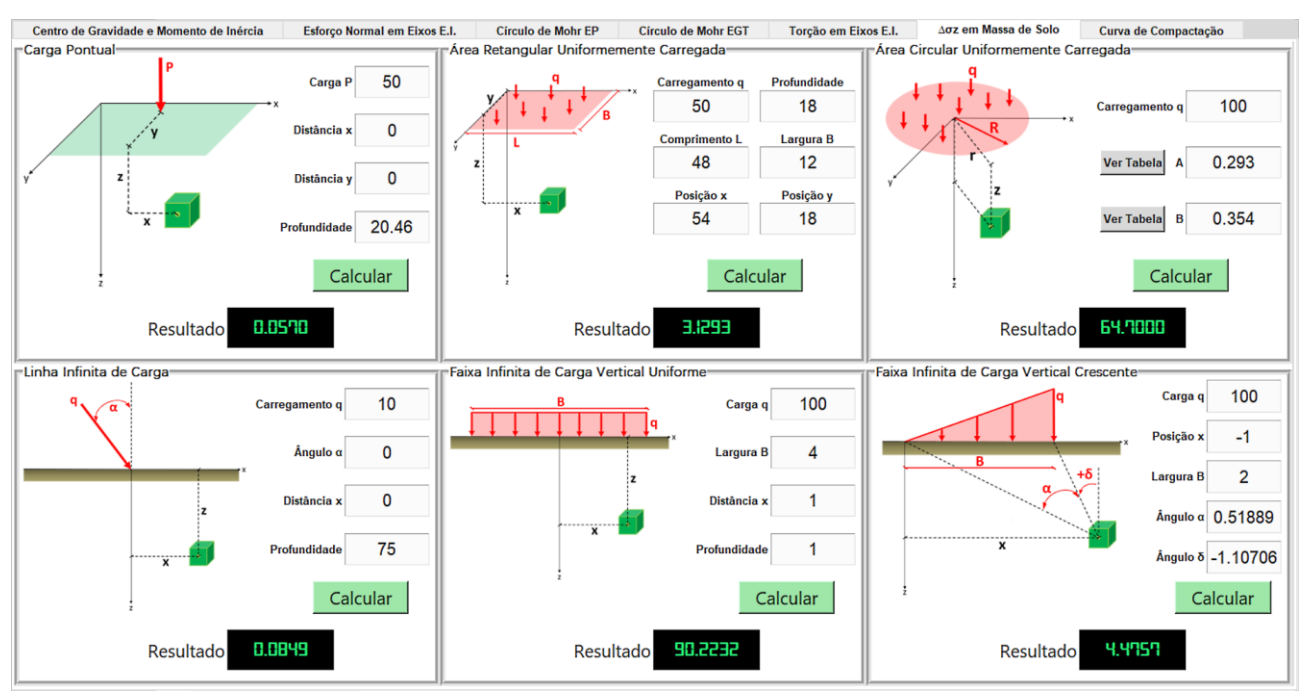

**FIGURA 9**: Acréscimos de tensões verticais em massa de solo calculados pelo programa. **FONTE**: Autoria própria.

Para a curva de compactação foi utilizado um exemplo real de laboratório abordado por Salas et al*.* (2018), onde o teor de umidade ótimo encontrado pelo programa foi de aproximadamente 13% e a densidade seca máxima foi equivalente a 1,846 g/cm<sup>3</sup>, o software também tem como resultado de saída a curva de compactação com a localização dos pontos utilizados no ensaio e do vértice da curva ajustada (correspondente à umidade ótima e à densidade seca máxima), conforme pode ser observado na Figura 10. Salas et al. (2018) encontraram valores semelhantes aos determinados pelo programa, de modo que o teor de umidade ótimo resultou em 13% e a massa específica aparente seca máxima 1,845 g/cm<sup>3</sup>.

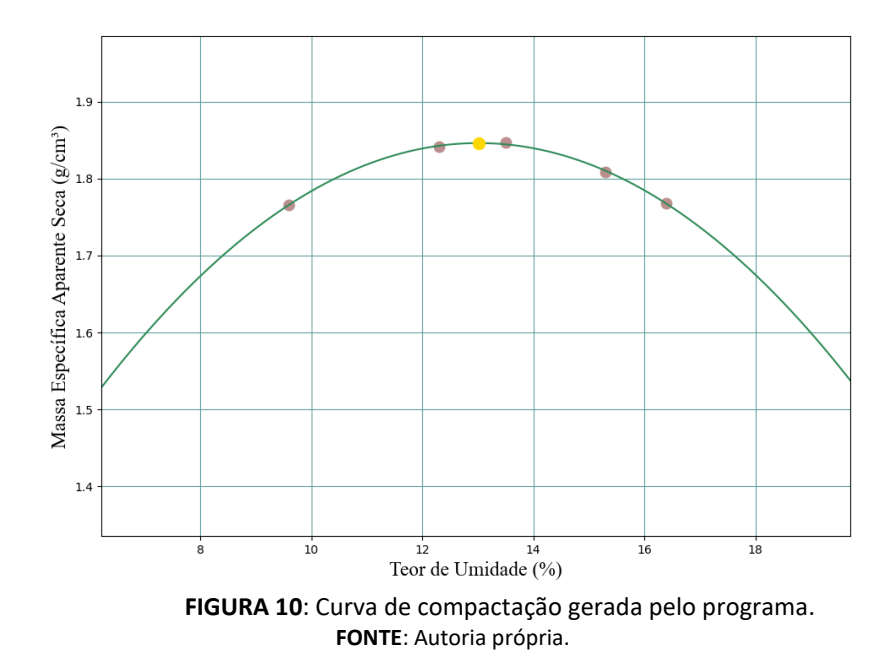

#### **5.2 COMPARAÇÃO E ANÁLISE DOS RESULTADOS**

Para os círculos de Mohr, tanto nos estados planos de tensão e deformação, quanto no estado geral de tensões, foram utilizados os exemplos padrão da plataforma NEV (IFSP, 2015), de modo que os resultados obtidos com o programa MecTool e com a plataforma encontram-se resumidos na Tabela 1. Os dados de entrada padrão do NEV, para ambos os estados planos, é de -20 para x, 90 para y e 10 para o cisalhamento, enquanto que para o estado geral de tensões, as tensões já pré-definidas na plataforma são 0,3 MPa, 0,7 MPa e 0,8 Mpa para as normais x, y e z, respectivamente, enquanto que as tensões de cisalhamento τ<sub>xy</sub>, τ<sub>yz</sub> e τ<sub>zx</sub> são -0,4 MPa, 0,2 MPa e 0,5 MPa.

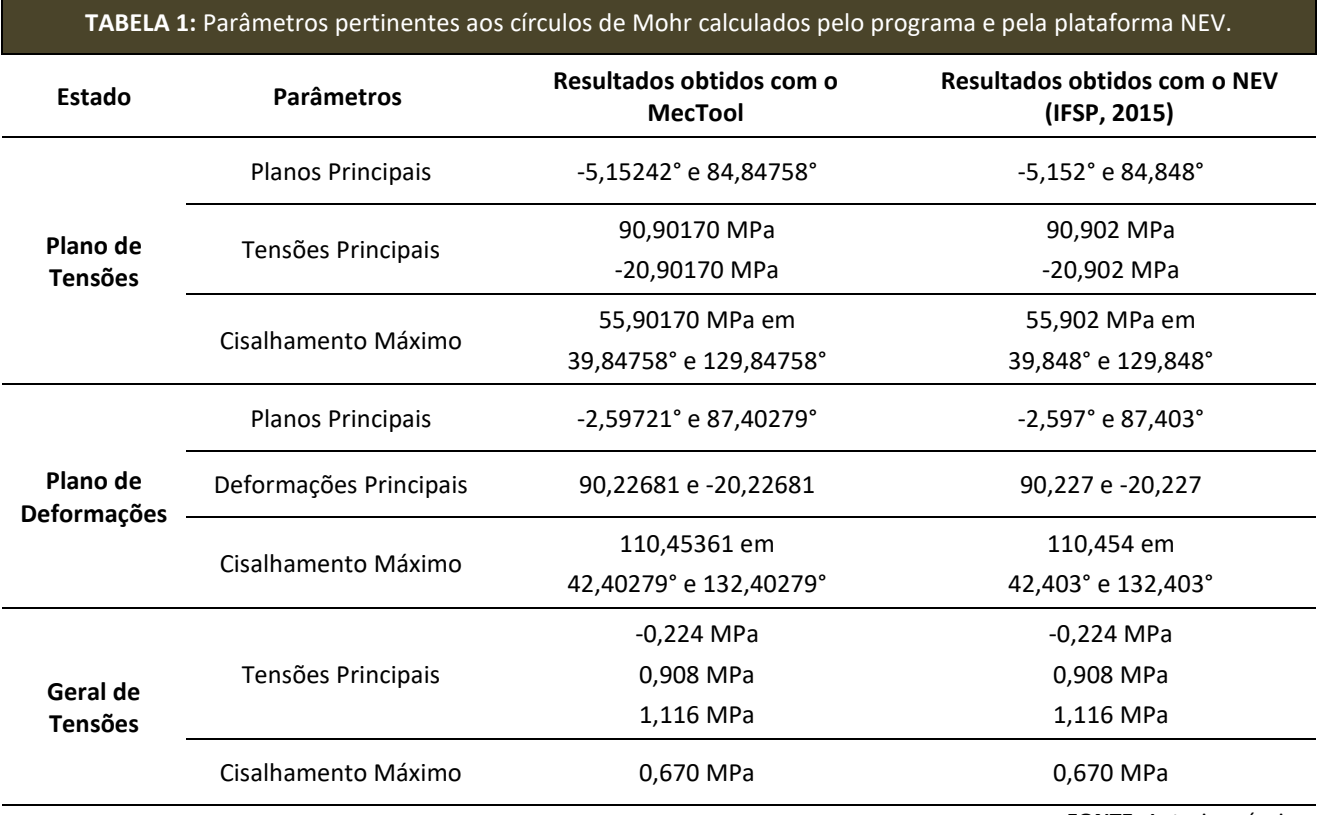

 **FONTE**:.Autoria própria.

Observa-se da Tabela 1 resultados praticamente iguais, de modo que as únicas diferenças entre os valores encontrados pelo MecTool e pelo NEV se resumem a aproximações em casas decimais diferentes, visto que o NEV sempre se utiliza de três casas decimais e a ferramenta computacional desenvolvida, com exceção do círculo de Mohr no estado geral de tensões, usa cinco casas decimais.

O mesmo ocorre se compararmos os resultados dos outros exemplos, de modo que os cálculos da curva de compactação, acréscimo de tensões em massa de solo, reações de apoio em eixos bi engastados e centro de gravidade apresentaram valores muito semelhantes aos encontrados por outros autores, diferindo em alguns casos, apenas no arredondamento. A seguir é apresentada a Tabela 2 com as diferenças médias para cada uma das sete abas (considerando todos os valores obtidos nos exemplos para cada aba) entre os resultados encontrados pelo programa e por outros autores.

 $-14$ 

#### 15

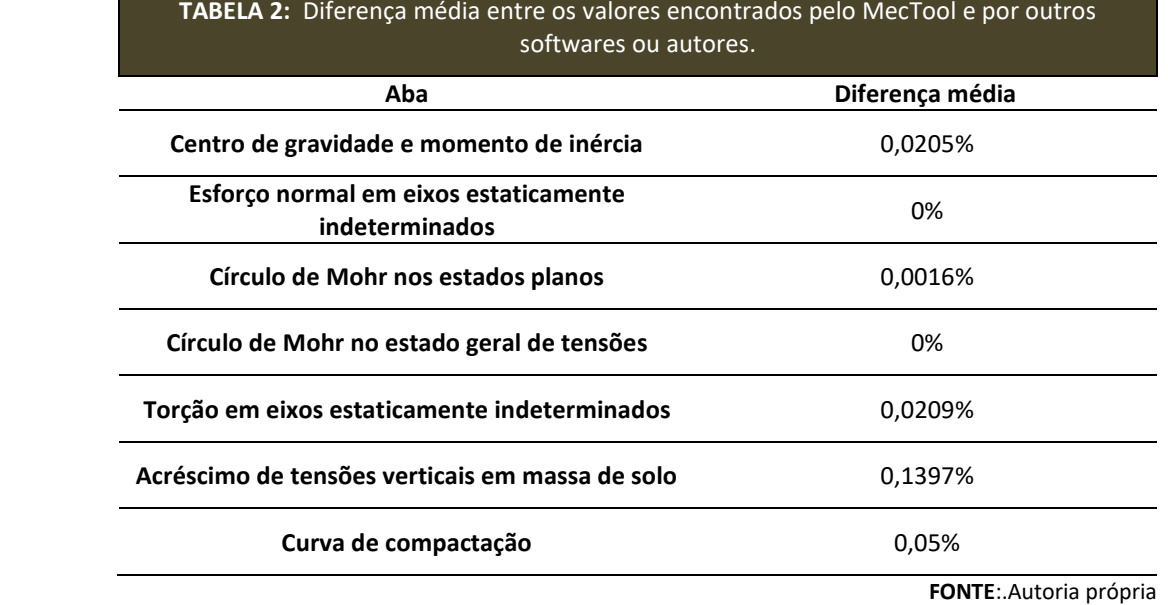

Os resultados mais discrepantes encontrados, se comparados com os de outro método, foram no cálculo dos acréscimos de tensões verticais em massa de solo, onde o programa encontrou valores próximos de 0,14% diferentes dos encontrados pelos autores, de modo que dois dos resultados obtidos no cálculo dessa aba foram exatamente iguais aos encontrados pelos autores dos exemplos (carga pontual e área circular uniformemente carregada).

Os resultados que ocasionaram alguma diferença no resultado dos acréscimos de tensão em massa de solo foram com relação à área retangular uniformemente carregada (0,6615%), linha infinita de carga (0,0236%), faixa infinita uniforme (0,0257%) e faixa infinita crescente (0,1274%), porém, como foi dito, isso se deu devido apenas a questões de arredondamento, assim como nos cálculos de outros parâmetros.

#### **6. CONCLUSÕES**

Neste trabalho foi apresentado o desenvolvimento de uma ferramenta computacional denominada MecTool, que determina parâmetros abordados em disciplinas de mecânica dos sólidos e dos solos como acréscimos de tensão no solo, a curva de compactação, centro de gravidade e momento de inércia de seções planas compostas por figuras simples, reações de apoio em eixos estaticamente indeterminados e círculos de Mohr, elaborada utilizando a linguagem de programação Python e ferramentas complementares. A ferramenta foi aplicada a exemplos da literatura para a análise dos resultados e validação da mesma.

A partir da análise e comparação dos resultados encontrados com o programa e por outros softwares e autores, foi confirmada a capacidade e precisão da ferramenta em resolver problemas, caracterizando-a como uma ferramenta confiável para auxílio do cálculo dos parâmetros citados nesse trabalho. A maior diferença encontrada nos resultados em comparação com outras fontes foi de menos de 0,14%, por conta de arredondamentos nos resultados dos acréscimos de tensões verticais em massa de solo, de modo que entre os seis casos abordados por essa aba, apenas o acréscimo de tensões devido à aplicação de uma área retangular uniformemente carregada resultou acima dessa média, com uma diferença de 0,6615% com relação ao encontrado pelos autores do exemplo.

#### **7. REFERÊNCIAS BIBLIOGRÁFICAS**

AHLVIN, R. G., ULERY, H. H. **Tabulated values for determining the complete pattern of stresses, strain sand deflections beneath a uniform circular load on a homogeneous half space.** Highway Research Board Bulletin, n.342, 1962, 1-13 p.

ASSOCIAÇÃO BRASILEIRA DE NORMAS TÉCNICAS. NBR 7182 (2016): **Solo - Ensaio de Compactação.** Rio de Janeiro, 2016.

BEER, F. P.; JOHNSTON, E. R.; MAZUREK, D. F.; DEWOLF, J. T. **Mechanics of Materials**. 5 ed. New York: MCGRAW HILL, 2009.

BEER, F. P.; JOHNSTON, E. R.; MAZUREK, D. F.; EISENBERG, E. R. **Vector Mechanics for Engineers**: Statics. 9 ed. New York: MCGRAW HILL, 2012.

BOUSSINESQ, M. J. **Application des Potentiels à l'étude de l'equilibre et du mouvement dês solids elastiques**, Paris: Gauthier-Villars, 1885.

CAROTHERS, S. D. **The Elastic Equivalence of Statically Equipollent Loads**, Anais, Intern. Mathematical Congress, Vol. 11, Toronto, 1924, 519-526 p.

CONTADINI, P. C. P. F. **Bulbo de tensões: Um desenvolvimento computacional gráfico a partir da teoria da elasticidade com geração de relatório em PDF.** Trabalho de Conclusão de Curso (Graduação em Engenharia Civil) - Instituto Federal de Educação, Ciência e Tecnologia de São Paulo. Votuporanga/SP, 2018, 66 p.

DAS, B. M.; SOBHAN, K. **Principles of geotechnical engineering.** 8 ed. Boston: Cengage Learning, 2014.

GERE, J. M. **Mecânica dos Materiais.** 1 ed. São Paulo/SP: Thomson, 2003.

GRAY, H. **Stress Distribution in Elastic Solids**, Anais, Intern. Conf. on Soil Mech. and Found. Engr., Vol. 2, Cambridge, 1936, 157-168 p.

HIBBELER, R. C. **Estática - Mecânia para Engenharia**. 10 ed. São Paulo/SP: Pearson Prentice Hall, 2005.

HOLL, D. L. **Plane Strain Distribution of Stress in Elastic Media**, Iowa Engineering Experiment Station Bull 148, 1941, 55 p.

INSTITUTO FEDERAL DE EDUCAÇÃO, CIÊNCIA E TECNOLOGIA DE SÃO PAULO - CAMPUS VOTUPORANGA. **NEV - Núcleo de Engenharia Virtual**, Disponível em: <http://vtp.ifsp.edu.br/nev/>, Acesso em 22 jan. 2021.

KAY, R. Python. **Computerworld**, 09 mai. 2005. Disponível em: <http://www.computerworld.com.au/index.php/id;826423396;fp;2;fpid;523913170>. Acesso em 23 jan. 2021.

LEGGERINI, M. R. C.; KALIL, S. B. **Capítulo IV - Geometria das Massas**, Faculdade de Arquitetura - PUCRS, 2003.

LIMA I. S. **Aplicação da geometria para o cálculo do momento de inércia.** 2019. Dissertação (Mestrado) - Universidade Estadual do Maranhão. São Luís/MA, 2019.

LIN, J.; ZHOU, A**. PyDraw: a GUI drawing generator based on Tkinter and its design concept.** arXiv e-prints, 2008.

MARTHA, L. F. **Um Programa Gráfico-Interativo para Ensino de Comportamento de Estruturas. Versão Educacional 3.01**, Tecgraf/ PUC-Rio, 2015.

MARTHA, L. F.; CARBONO, A. J.; PEREIRA, A. R.; RAMIRES, F. B.; DALCANAL, P. R.; ARAÚJO, R. R. **e-Mohr - Círculo de Mohr para Estado Plano de Tensões**, Disponível em: <http://webserver2.tecgraf.puc-rio.br/etools/mohr/>, Acesso em 18 fev. 2021.

MECTOOL, **Ferramenta Computacional para Auxílio nas Disciplinas de Mecânica dos Sólidos e dos Solos.** Universidade Federal de Alagoas, Campus Sertão, Delmiro Gouveia/AL, 2021. disponível em: <https://www.mediafire.com/file/d4pdfc9taanj2h1/MecTool\_2A.zip/file/>.

MELAN, E. **Der Spannungzustand der durch eine Einzelkraft im Innern beanspruchten Halfscheibe**, Zeitschrift fur angewandte Mathematik und Mechanik, Vol. 12, 1932, 343-346 p.

 $-16$ 

NEWMARK, N. M. **Stress Distribution in Soils**, Anais, Purdue Conf. on Soil Mech. and Its Applications, Lafayette, 1940, 295-303 p.

PINTO, G. A. R. P.; MARIN, C. P.; NIRSCHL, G. C. **Cálculo on-line de círculo de Mohr**, Congresso de Inovação, Ciência e Tecnologia do IFSP - 2016, Matão/SP, 2016.

RAMOS, F. T.; RAMOS, D. T.; MAIA, J. C. S.; SERAFIM, M. E.; AZEVEDO, E. C.; ROQUE, M. W. **Curvas de compactação de um Latossolo Vermelho-Amarelo: Com e sem reúso de amostras**, Revista Brasileira de Engenharia Agrícola e Ambiental, Vol. 17, n.2, Campina Grande/PB: UAEA/UFCG, 2013, 129–136 p.

SALAS, F. B. F.; GANDRA, M. A.; BERTEQUINI, A. B. T. **Controle de compactação do solo**, Revista Engenharia em Ação, UniToledo, Vol. 03, n. 01 - jan./jun. - Araçatuba/SP: UniToledo, 2018, 130-146 p.

SONGINI, M. L. Put in Plain Language: The high portable, object-oriented Python language moves into enterprise application development. **Computerworld.** 12 set. 2005. Disponível em: <http://www.computerworld.com/softwaretopics/software/story/0,10801,104484,00.html>. Acesso em 23 jan. 2021.

SOUSA PINTO, C. **Curso Básico de Mecânica dos Solos**. 3 ed. São Paulo/SP: Oficina de Textos, 2006.